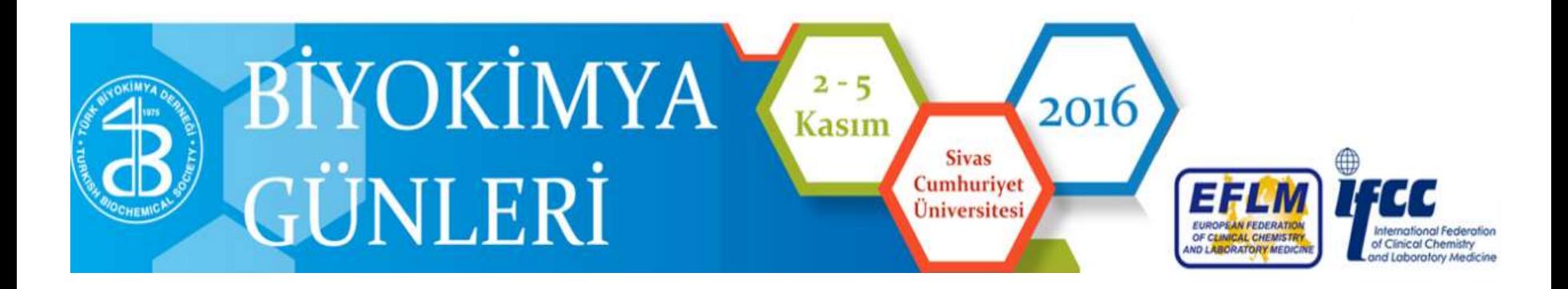

# **Dış Laboratuvar Hizmetlerinde Farklı Yazılımlar Arasında Veri Alışverişi**

Uz.Dr. Suat Hayri KÜÇÜK Bağcılar EAH - İstanbul

## KAMU HASTANELERİ BİRLİKLERİNDE HBYS/LİS DURUMU

- Tüm hastanelerde aynı HBYS programı var. LİS' de HBYS firmasına ait
- Tüm hastanelerde farklı HBYS var. LİS HBYS programlarının bir parçası.
- Tüm hastanelerde farklı HBYS var. LİS farklı bir firmadan alınmış (Birlik içinde ortak LİS)
- Birlikteki her hastanede farklı HBYS programı var ancak bazı hastanelerde ek olarak farklı firmaların LİS programları var.

# İSTANBUL BAKIRKÖY BÖLGESİ LABORATUVAR İŞ AKIŞ ŞEMASI

1. Her hastane rölüne göre testleri kendi laboratuvarında çalışır.

2. Kit verimliliği düşük testler Bağcılar EAH ve Bakırköy Dr. Sadi Konuk EAH merkez core laboratuvarlarında çalışılır.

3. Birliğin Merkez Laboratuvarı; (Metabolizma, Flowsitometre, Prenatal tarama testleri, Spesifik IgE 'ler, Moleküler mikrobiyoloji, Toksikoloji, Tüberküloz ve Genetik Laboratuvarlarından oluşmaktadır)

4. Dış laboratuvar hizmet alım testleri: 3 hastaden dış laboratuvara gönderilir

#### İstanbul Bakırköy Bölgesi Hastane Birliği Hastaneleri Arası Laboratuvar Webservis Entegrasyon Şeması

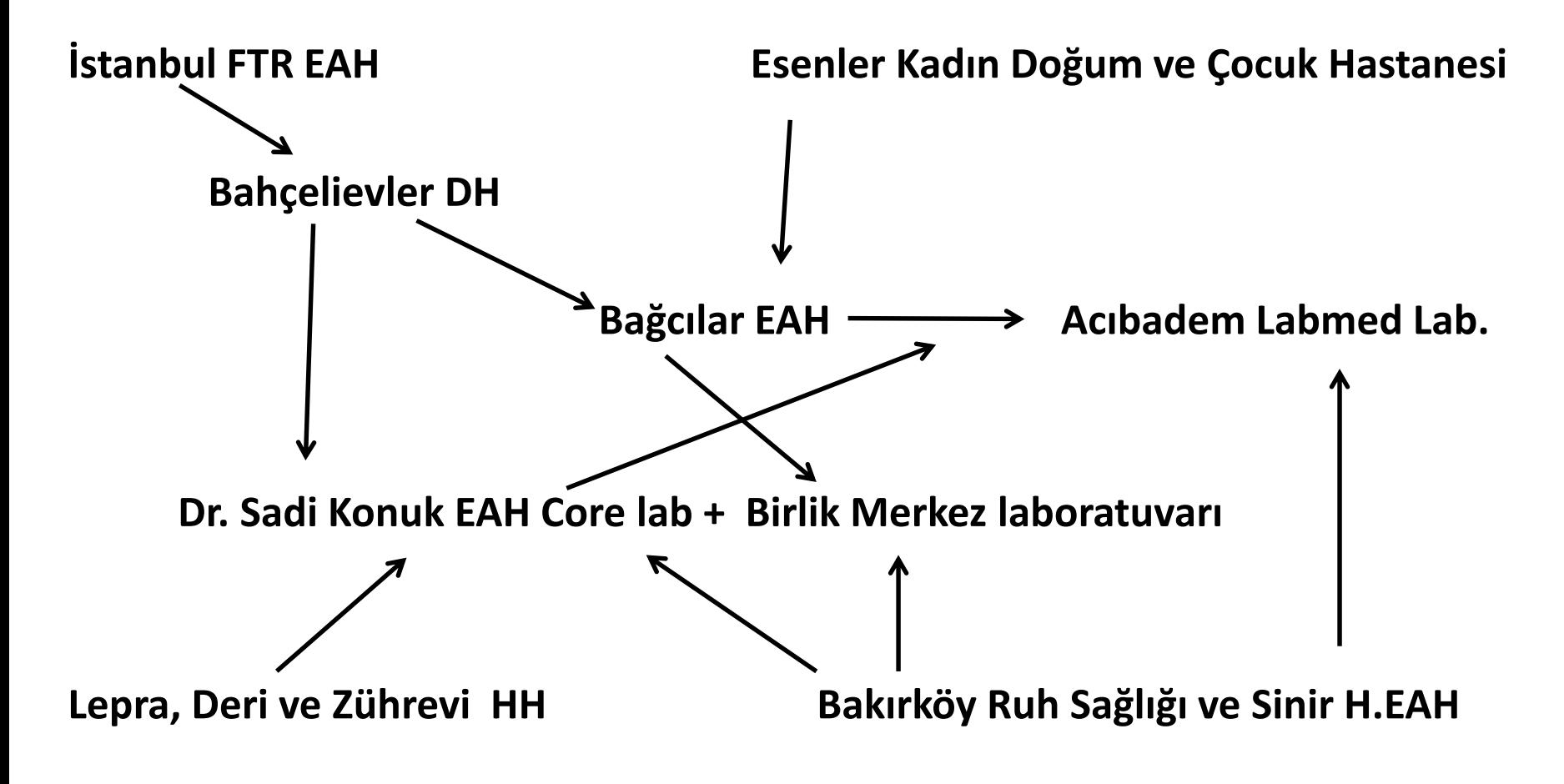

\*\*\*Her hastane rölüne göre testleri kendi laboratuvarında çalışır\*\*\*

İstanbul Bakırköy Bölgesi Hastane Birliği Hastaneleri Arası Laboratuvar Webservis Entegrasyon Şeması

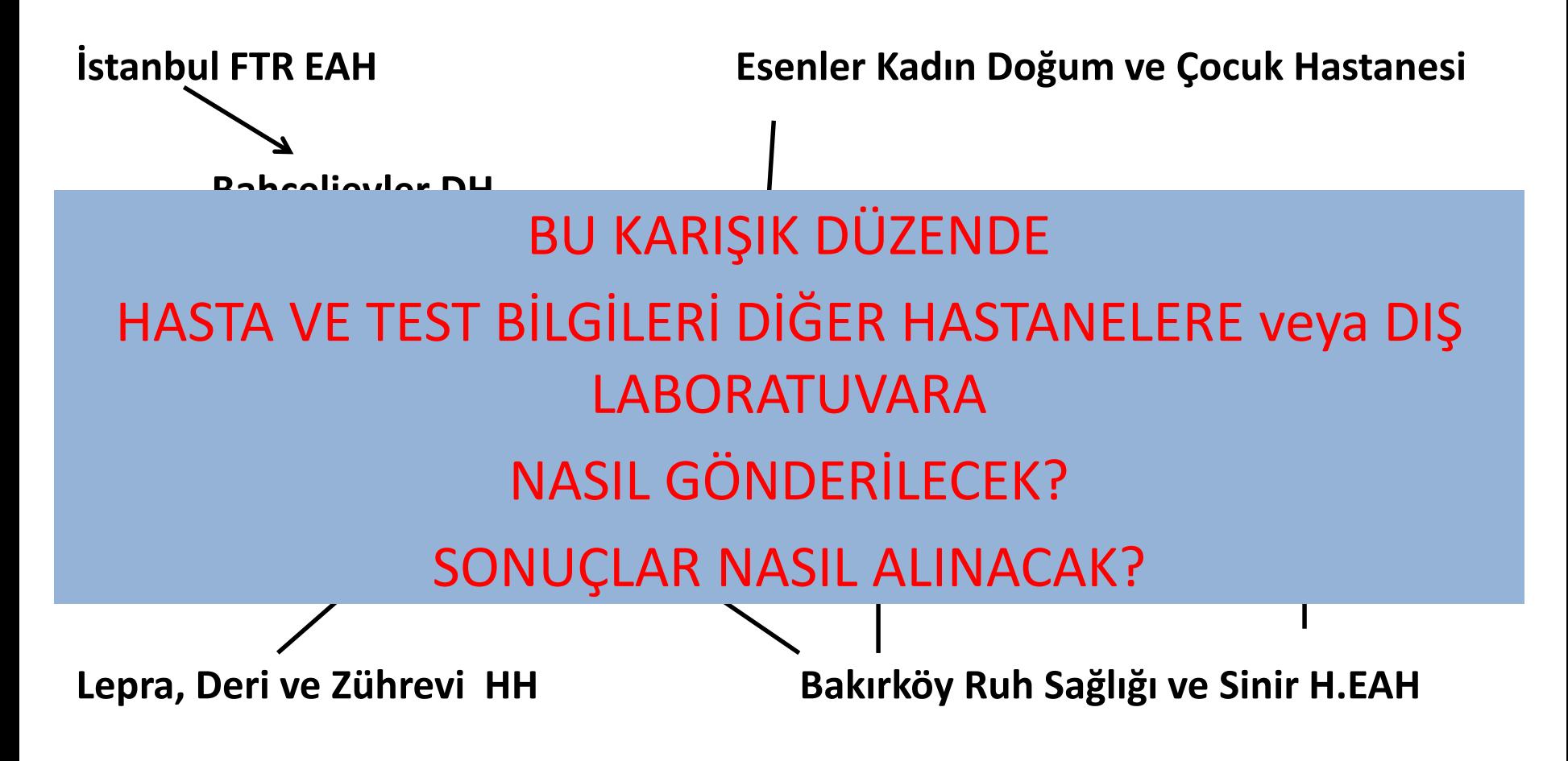

\*\*\*Her hastane rölüne göre testleri kendi laboratuvarında çalışır\*\*\*

# ÇÖZÜM

Webservis

### WEB SERVİS KULLANIMI

- Kurumlar arası iş birliğini arttırır
- Kurumlar arası iş birliği, iş süreçlerini birleştirilmesini sağlar
- İyi işlevsellik ve daha az maliyet
- Zorlu proje süreçlerini tamamlama
- Personel tasarrufu

## Webservis

Periferdeki hastaneler ile merkez laboratuvarları arasında hasta bilgileri, test istemleri ve test sonuçlarının internet üzerinden aktarılmasında kullanılıyor

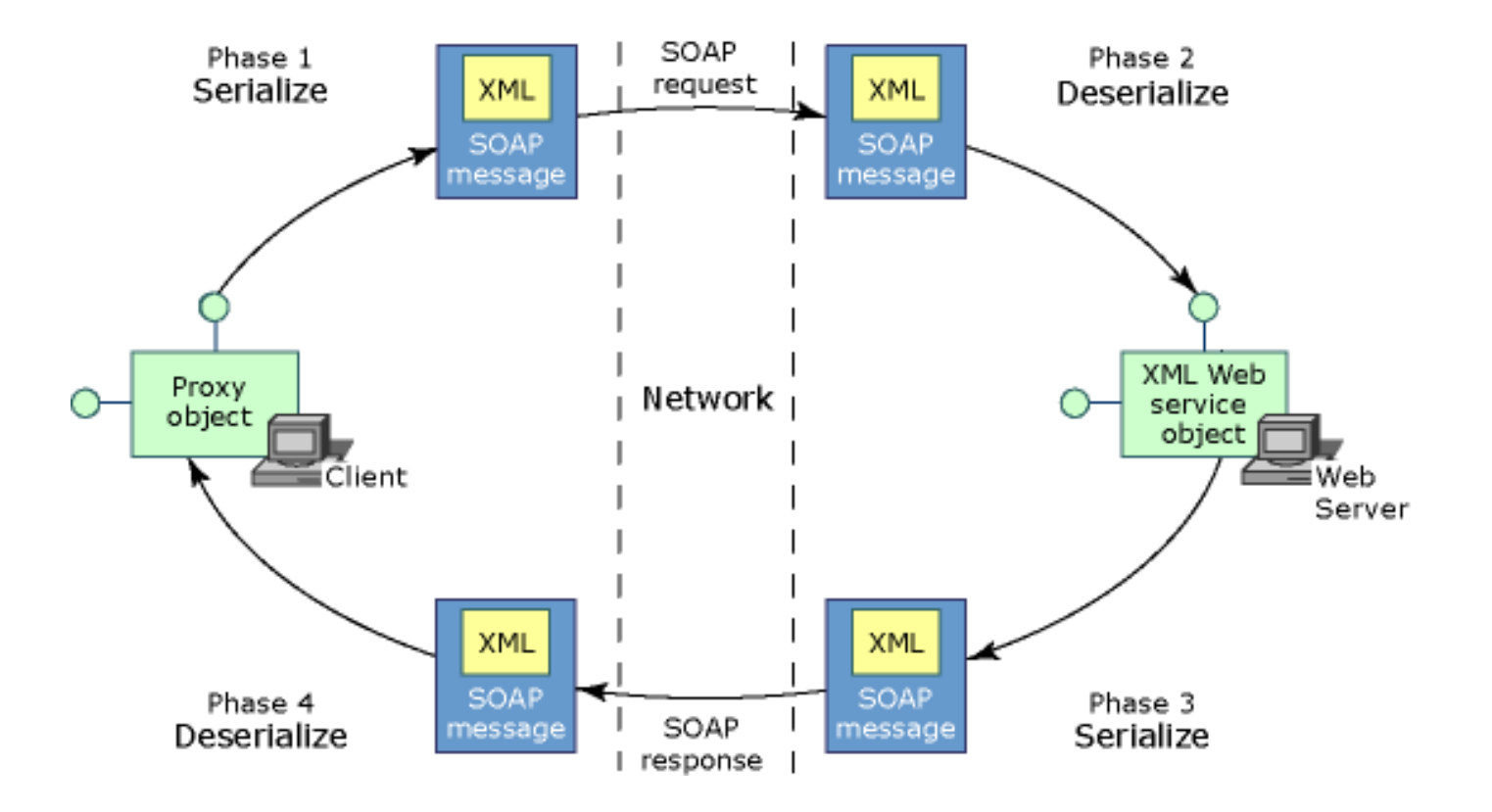

## **Web servisleri için XML entegrasyonun genel aşamaları nelerdir?**

Servise dayalı mimari (Service Oriented Architecture), ayrı bilgi sistemlerini entegre eden ve heterojen sistemler arsında köprüler oluşturabilen, bilinen en efektif ve düşük maliyetli mimaridir.

Böyle bir mimari sistemle hareket (transaction) maliyeti düşer, iş ve veri akışının izlenebilirliği kolaylaşır ve IT departmanının üstündeki kod yazma, sorun çözme, vs... gibi yükler azalır.

XML entegrasyonun genel olarak üç aşamada yapılması gerekir:

- 1. Kurumsal mevcut sistemlerin entegrasyonu
- 2. Kurumsal servis entegrasyonu
- 3. Kurumsal bilgi entegrasyonu

# Dış Laboratuvara Numune Gönderimi

Hastane HBYS/LİS üzerinden numune dış laboratuvara gönderimi-XML dosyası oluşturulması

- HBYS/LİS webservis iletişimi ve dosya oluşturma kuralı)
- Kurum kayıtları
- Hasta kimlik kayıtları
- Hasta tıbbı kayıtları
- Test kayıtları
- İdrar hacim vb özel kayıtlar
- Barkod alınması
- İstenen her türlü kayıtlı bilgi
- Barkod numarası istenir

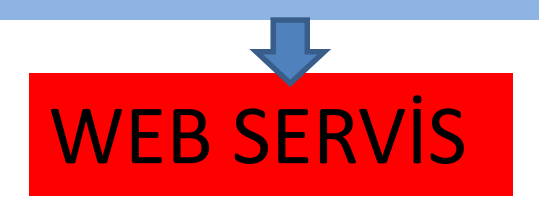

#### Dış Laboratuvara kayıtların gönderilmesi ve numune barkodu alınması

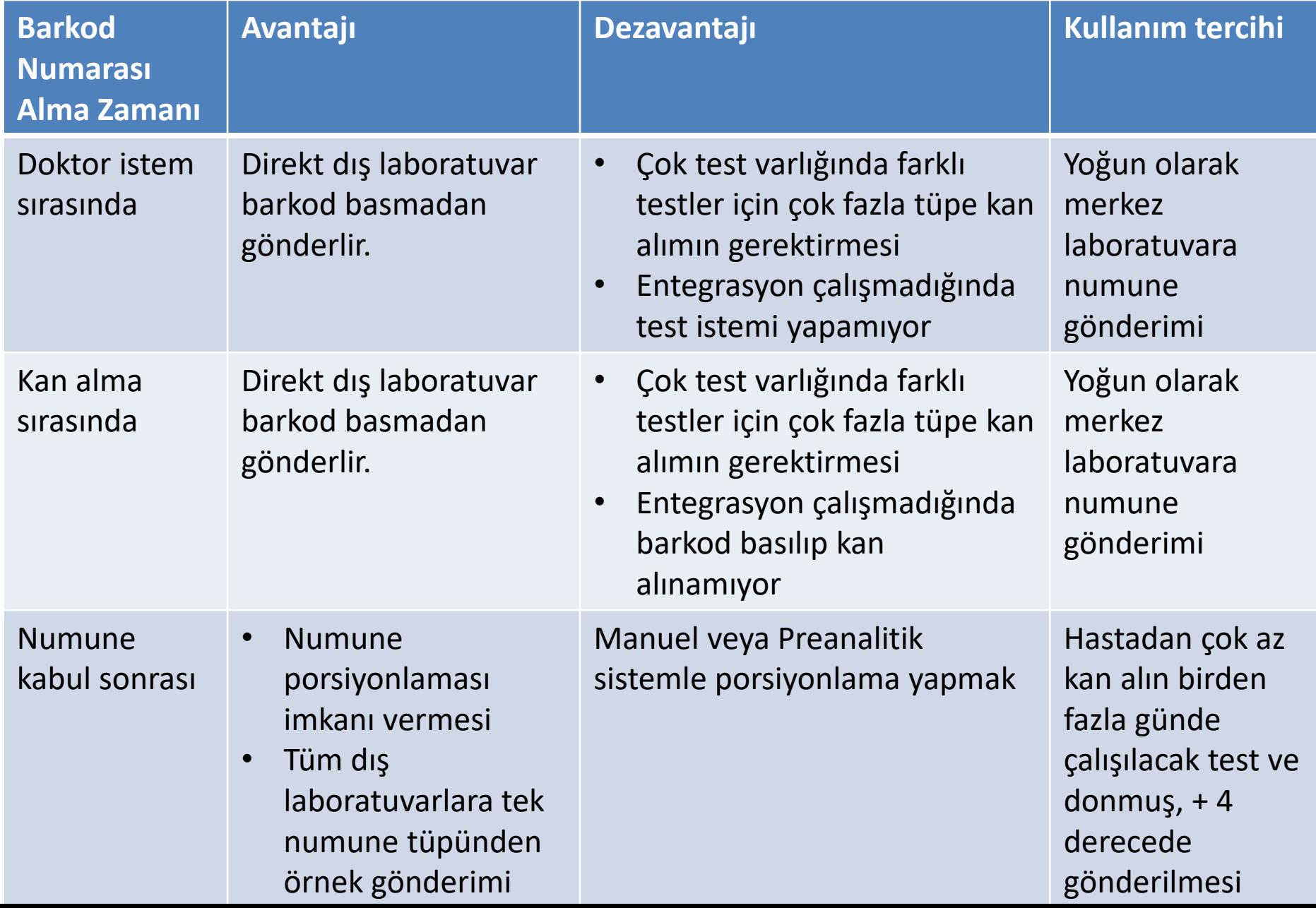

# Bir XML örneğinin bir kısmı

<?xml version="1.0" encoding="utf-8"?> <soap:Envelope xmlns:soap="http://schemas.xmlsoap.org/soap/envelope/" xmlns:xsi="http://www.w3.org/2001/XMLSchemainstance"xmlns:xsd="http://www.w3.org/2001/XMLSchema"> <soap:Body> <HizmetEkleResponse xmlns="http://tempuri.org/"> <HizmetEkleResult> <IslemSonucKodu>000</IslemSonucKodu> <IslemSonucMesaji>Hizmet ekleme başarılı.</IslemSonucMesaji> <Hasta> <OrnekNo>711092328</OrnekNo> <OrnekGelisTarihi>2016-02-08T09:01:02.8981761+02:00</OrnekGelisTarihi> <GelisDurumu>N</GelisDurumu> <HastaTCKimlikNo>24824732428</HastaTCKimlikNo> <HastaPassport /> <HastaAdi>AYLİN</HastaAdi> <HastaSoyadi>ÜLGÜEL</HastaSoyadi> <HastaDogumTarihi>2016-01-20T00:00:00.8981761+02:00</HastaDogumTarihi> <HastaProtokol>15417698</HastaProtokol> <HastaCinsiyet>K</HastaCinsiyet> <HastaKlinikKodu>999</HastaKlinikKodu> <HastaKlinikAdi>Esenler KDH</HastaKlinikAdi> <HastaOnTani>P59.9 YENIDOĞAN SARILIĞI, TANIMLANMAMIŞ</HastaOnTani> <HastaDoktorKodu>115</HastaDoktorKodu> <HastaDoktorAdi>Uzm.Dr. YÜKSEL ENÖZ</HastaDoktorAdi> <HastaTelefon /> <HastaDosyaNo>4554622</HastaDosyaNo> <HastaAnneAdi>SEVDA</HastaAnneAdi> <HastaBabaAdi>ONUR</HastaBabaAdi>

<KlinikTuru>P</KlinikTuru>

# Dış laboratuvar XML dosyası kabulu ve barkod

#### numarası verilmesi

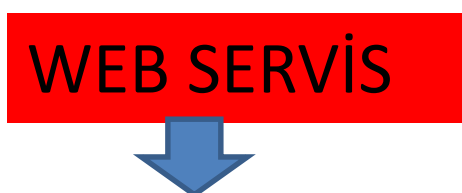

- HBYS/LİS webservis iletişimi (dosya oluşturma kuralı)
- Kurum kayıtları
- Hasta kimlik kayıtları
- Hasta tıbbı kayıtları
- Test kayıtları
- İdrar hacim vb özel kayıtlar
- Barkod alınması
- İstenen hertürlü kayıtlı bilgi
- TC gibi tek sefer kullanılan referans numara oluşturulması

Dış laboratuvar kayıtların oluşturulması ve Xml dosyası ile hastaneye barkod numarası geri bildirimi

#### Dış Laboratuvardan Numune Barkod Nosu Alınması

- Dış laboratuvardan alınan barkod numarası yazdırılır
- Numune tüpüne yapıştırılır
- Barkod okutma alanı açılır.
- Barkod okutularak numune gönderiliyor işlemi yapılır.

Xml dosyası ile hastaneye barkod numarası geri bildirimi

• Dış laboratuvar kuryesine numuneler teslim edilir

• Dış laboratuvar numune kabul birimine teslim edilen numunelerin, numune kabulü yapılır

- Uygun olmayan numuneler red bilgisi
- Kabul edilince sonuç çıkma tarihi
- Yeni XML dosyası ile hastaneye geri bildirilir

#### Dış laboratuvardan Sonuç alınması

- Sonuçlar dış laboratuvardan onaylanınca yeni bir XML dosyası içerisinde webservise gönderilir.
- Onaylı sonuç geldi mesajı hastane HBYS/LİS programına ulaşınca test sonuçlarını alınırr ve kayıt edilir.
- Panik değer vb ek bilgilerde gönderilir

### DIŞ LABORATUVARLARIN NUMUNE KABULÜ

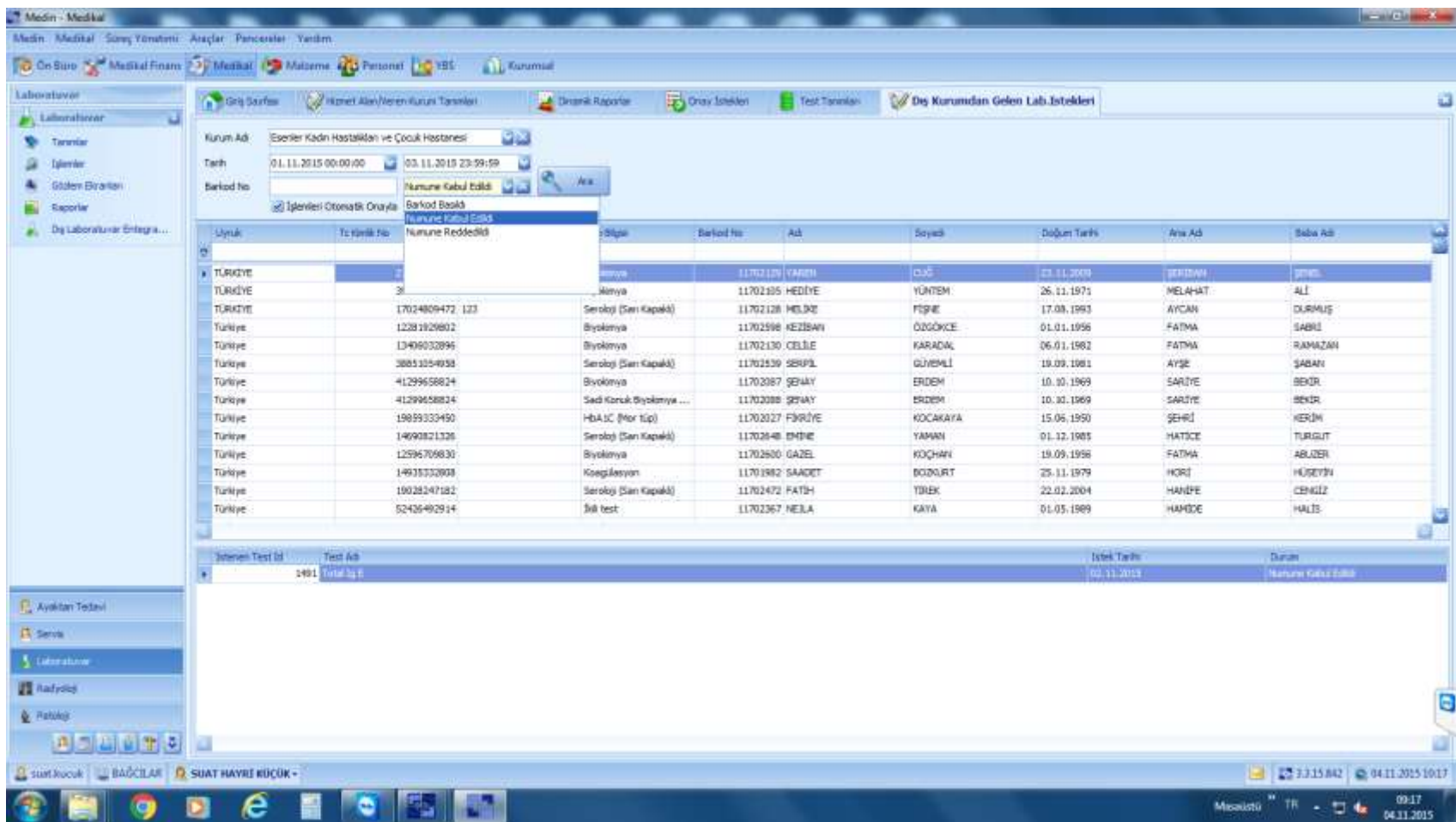

### DIŞ LABORATUVARDAN BARKOD ALMA VE İSTEK GÖNDERME SAYFASI

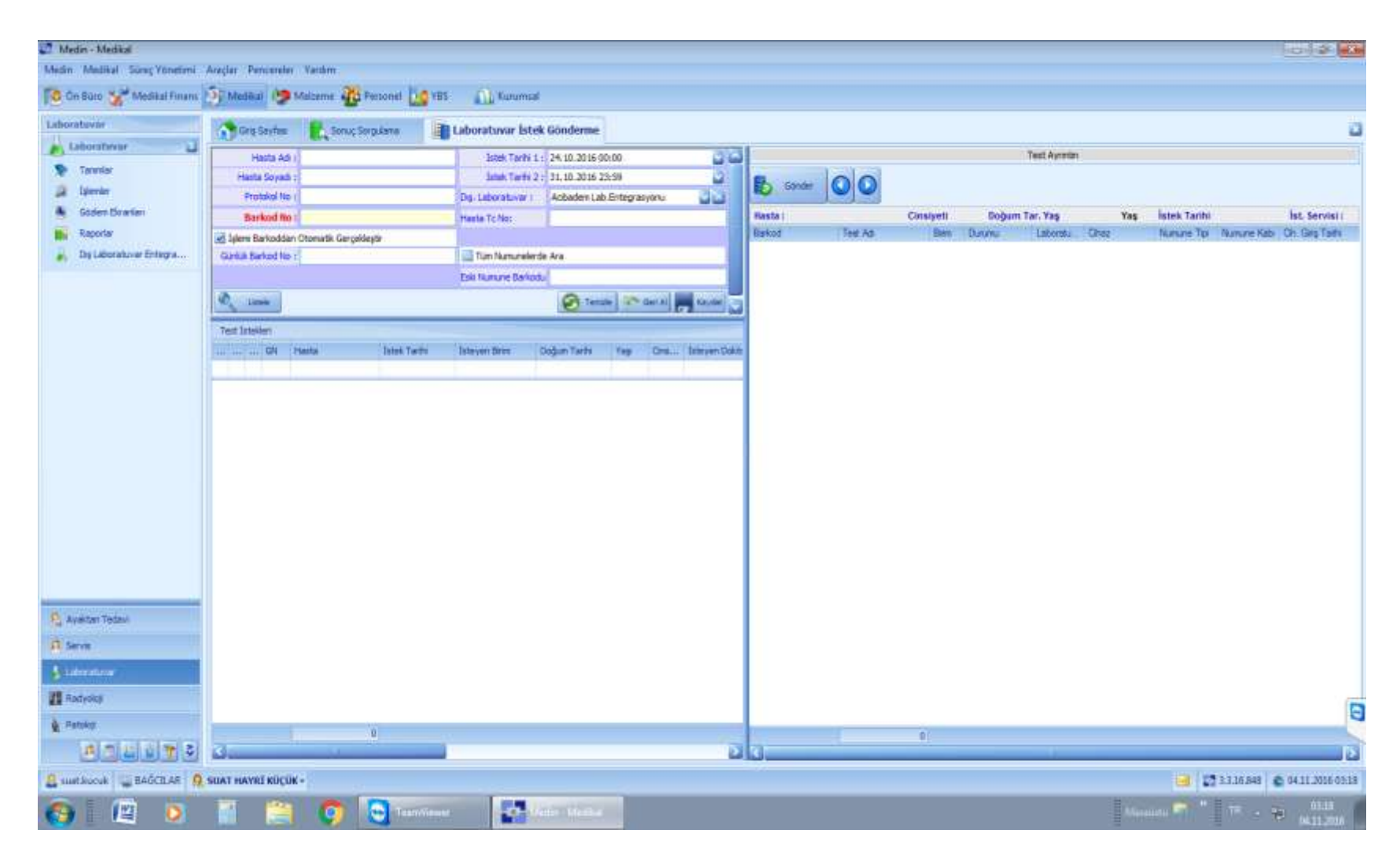

#### **SONUÇLARIN ALINMASI**

- Web servis belli aralıklarda sorgulama yaparak sonuçlar otomatik olarak alınmalıdır
- Acil durum planı olarak sorgusu manuel çalıştırılabilecek ek bir yapıda web servis sonuç alma sayfası olmalıdır
- Dış laboratuvar veya Merkez laboratuvarının bulunduğu kurumun internetten sayfasından sonuçlar alınabilmelidir

## DIŞ LABORATUVARDAN ALINAN SONUÇLARIN HASTANE HBYS/LİS PROGRAMINA KAYIT ŞEKLİ

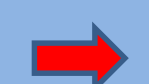

• Onaylandı Hastane laboratuvar Uzman doktoru sonucu görmeden klinisyen sonucu görür

Onay bekliyor Hastane laboratuvar Uzman doktoru onay yapar. Klinisyen sonra görür.

### DIŞ LABORATUVAR MANUEL SONUÇ ALMA SAYFASI

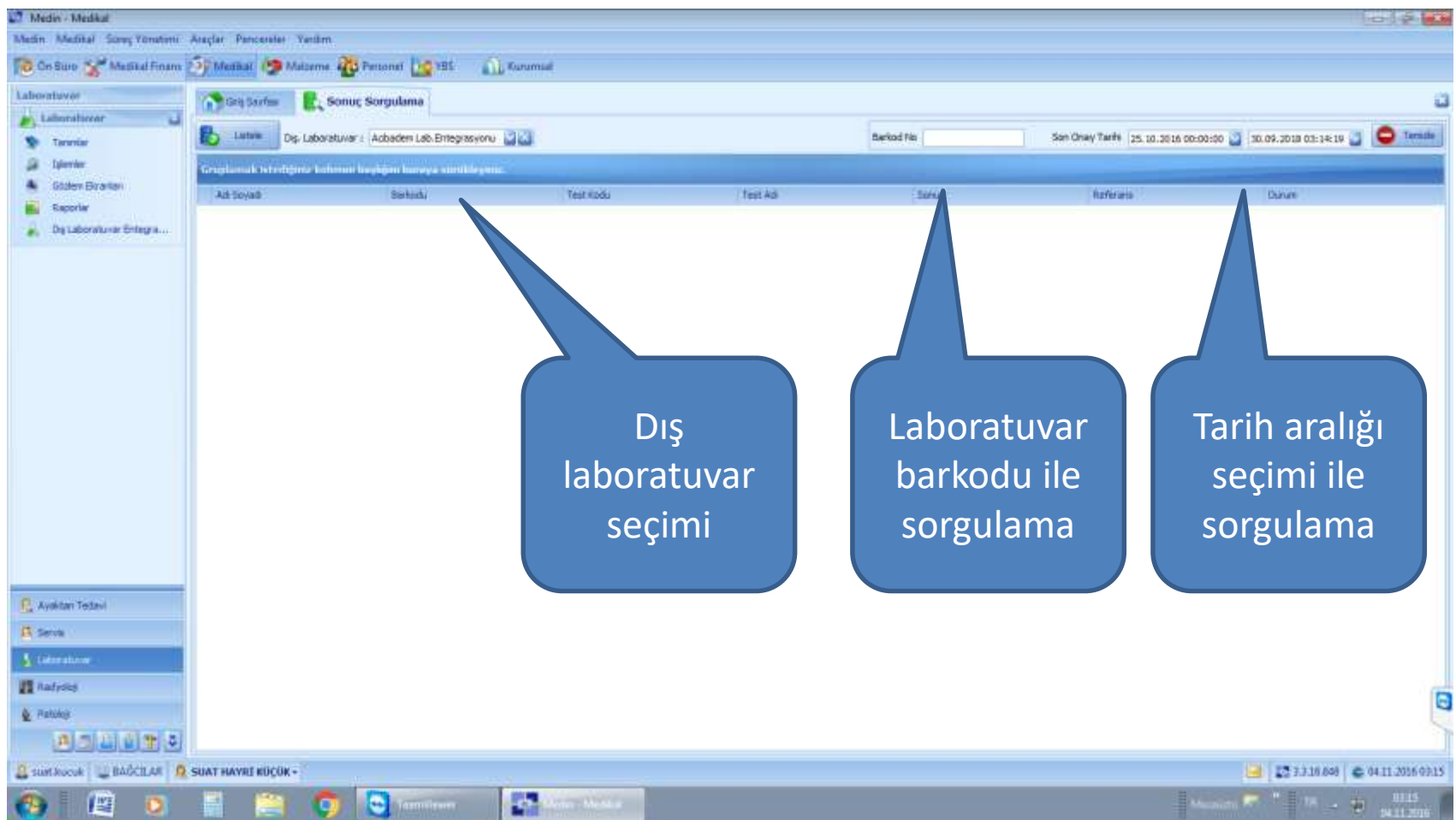

## Kurum kayıtları

- Hem hastane hemde dış laboratuvar kurum isimleri açık ve tam ismi ile tanımlanmalıdır.
- Sağlık Bakanlığı Kurum tesis kodları ile eşleştirme yapılmalı
- Kurumun kullanacağı şifre tanımlanmalı
- Kurumun diğer HBYS/LİS programında kullanacağı yetkiler tanımlanmalı

#### KURUM TANIMLAMASI

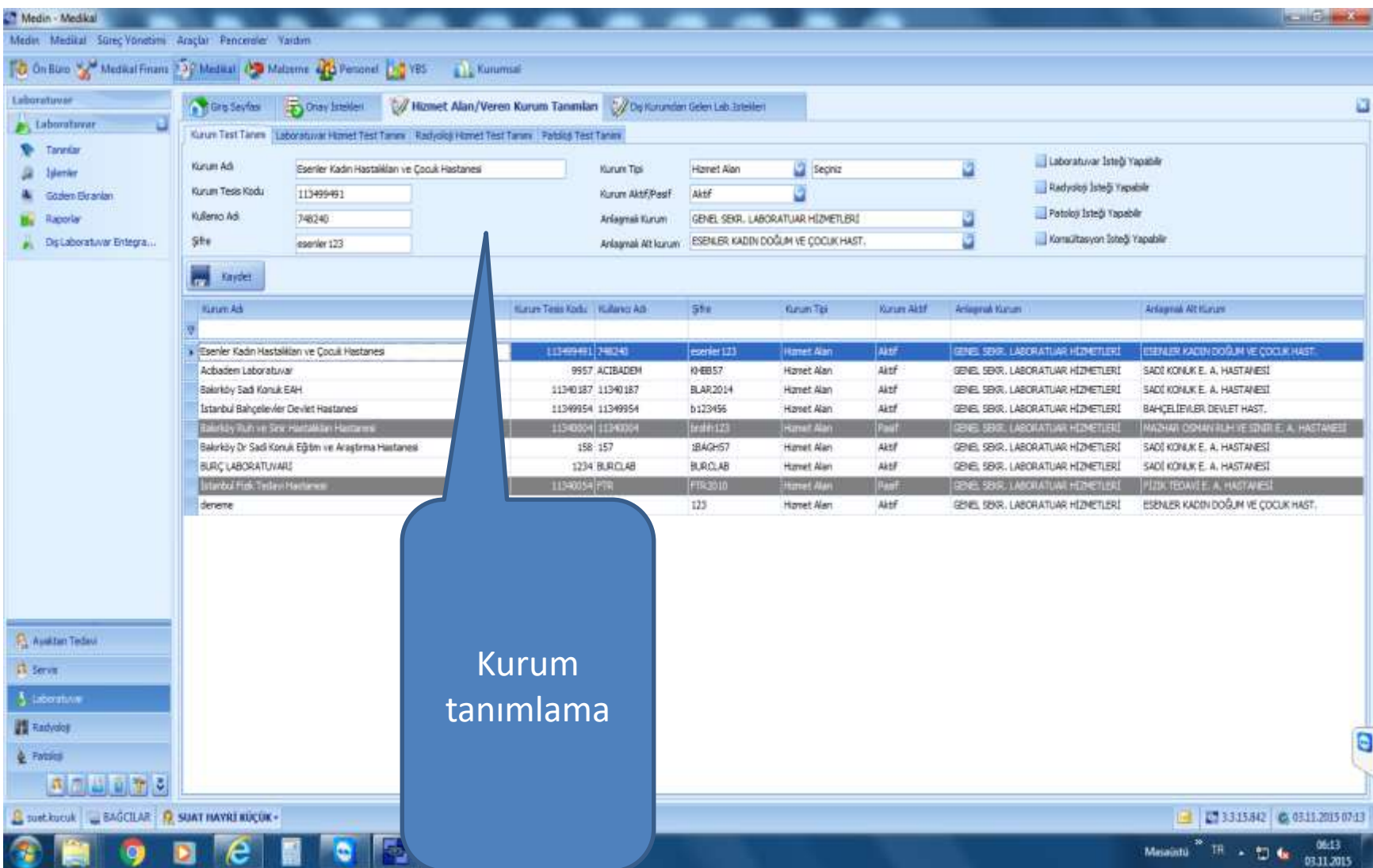

## KURUMA AİT TEST LİSTESİ TANIMLAMASI

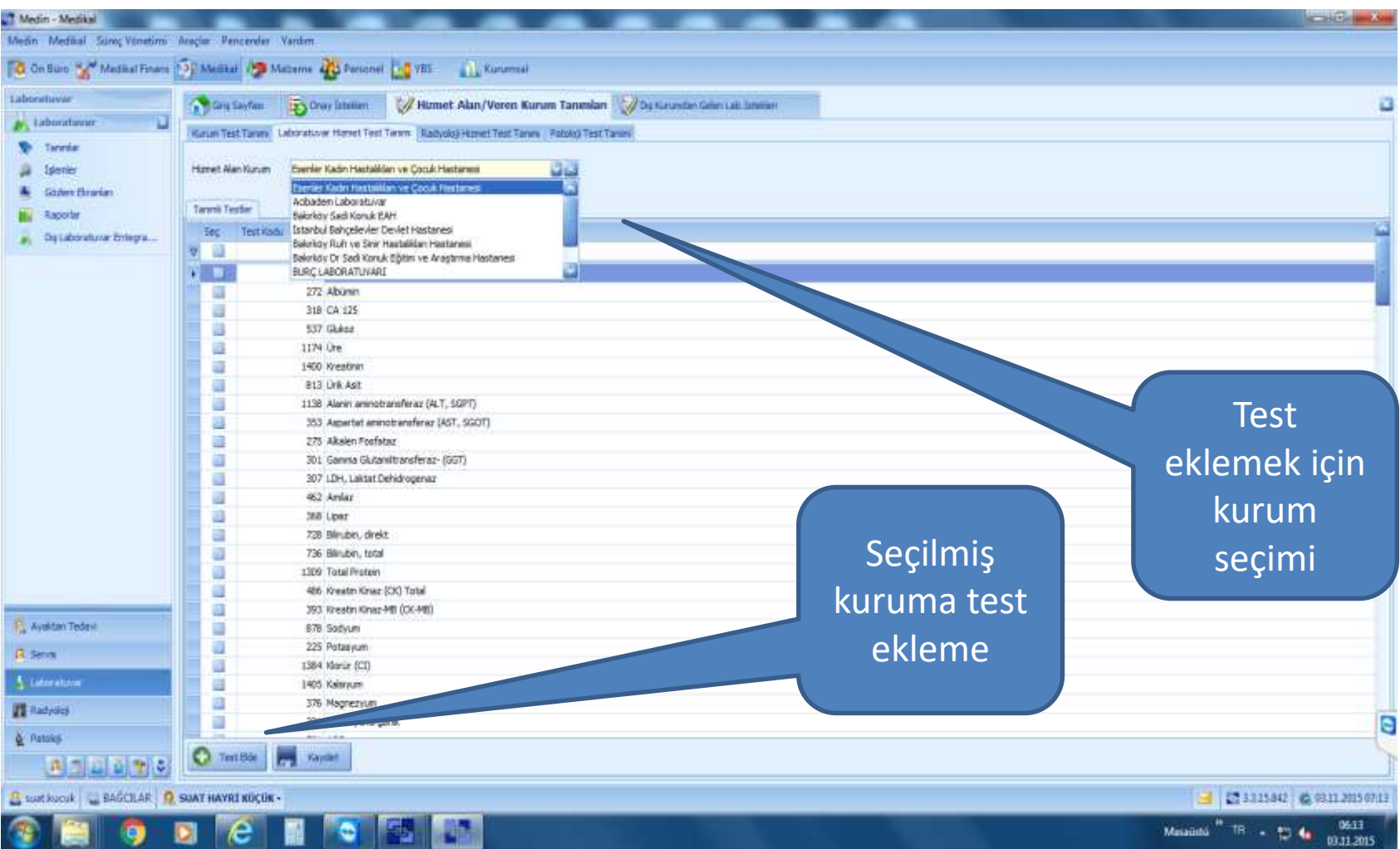

#### **HASTA KİMLİK BİLGİLERİ EŞLEŞTİRİLMESİ**

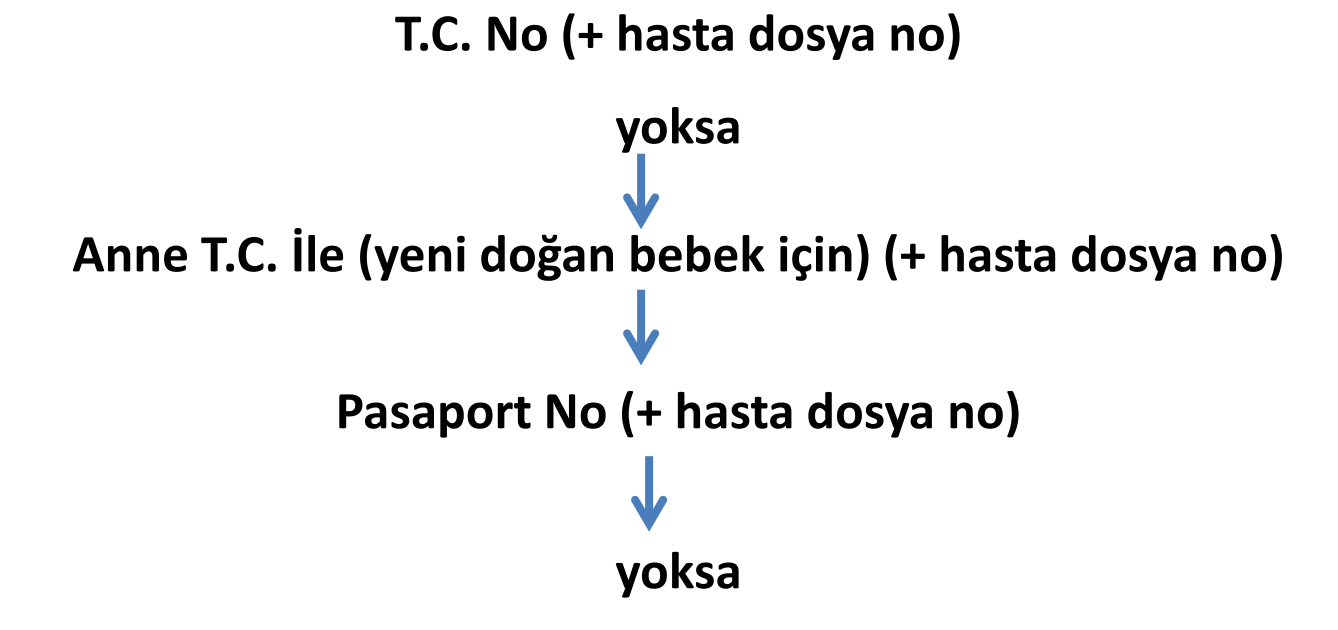

#### **Hastane Kurum Tesis Kodu-Hasta Dosya Kayıt No-Referans No**

**(Hasta dosya kayıt no: Hastanın, hastanede ilk kaydı açılırken hasta için verilen ve o hastanede tek bir kez kullanılan bir numaradır. HBYS'lerde T.C. Kimlik nosu ile eşleniktir.)**

#### HASTANIN TIBBI KAYITLARI

- Hastanın Yaş, Cinsiyet
- Hastanın ön tanı veya tanısı
- Ek tıbbı bilgileri (diabet, prostat kanseri gibi)
- Yatan hasta / poliklinik hastası
- Bu kayıtlar çoğaltılabilir

#### TEST TANIM TÜRLERİ **Eşleşecek test türleri belirlenmeli**

- Normal test (glukoz, TSH, vs)
- Grup test (hemogram gibi alt parametreli testler)
- Grafikli testler Elektoforez,
- PDF dosya, resim vb sonucu olan testler (metabolik tarama testleri, elektorforezler)
- OGTT gibi farklı saatlerde alınan ve alt parametre testleri farklı numune olan testler
- Birden fazla numuneden çalışılan testler (kreatin klirensi gibi)
- Hem normal test veya grup test olup ekindeki pdf dosya, resim vs olan testler (Prenatal tarama testleri)
- Genetik testler
- Alt paramarte test tanımı

#### **TEST TANIMLAMA TEMEL KURALLAR**

- **Test ID- Test adı- Barkod no-Barkod adı**
- **Test eşlemeleri tek bir TEST ID'si üzerinden yapılmalı**
- **Bir testin farklı örnek türlerindeki numuneleri için farklı test ID numarası olan testler tanımlanmalı**
- **Hastaneler kendi LİS programındaki testi değiştirirse entegrasyonla bağlı kurumlara mutlaka bildirmeli**
- **Her hastane değişikliği kendi LİS programına ivedilikle yapmalı**
- **Gönderimi yapılacak tüm testlerin entegrasyonu yapılmalı**
- **Numune gönderimi yapan hastane numuneyi aldığını ve dış laboratuvar gönderdiğini kayıt altına almalıdır.**

### **TEST ENTEGRASYONU TEMEL KURALLAR**

- **Test tanım formatları aynı olmalıdır.**
- **Alt parametreli testlerde alt parametrelerde bire bir eşleştirilmeli**
- **Grafikli test sonuçları da alınıp verilebilmelidir. (dosya, resim ekleme ve aktarma)**
- **Bazı testlere hem alt parametre hem de ekli dosya birlikte alıp-vermelidir.**
- **Entegrasyonlar ile ilgili laboratuvar süreçlerinin istatistiği yapılmalıdır.**

# TESTE ÖZEL BİLGİ

- 24 saatlik idrar hacimi
- Numune alım saati
- Mestrüel silkustaki zaman

# İSTENEN HER TÜRLÜ KAYITLI BİLGİ AKTARILABİLİR

- Aktarılabilecek bilginin sınırı yok.
- Her veri aktarılabilir, yeterki her iki programda da kayıtları tam ve eksiksiz olsun

# Örnek Test Tanımları

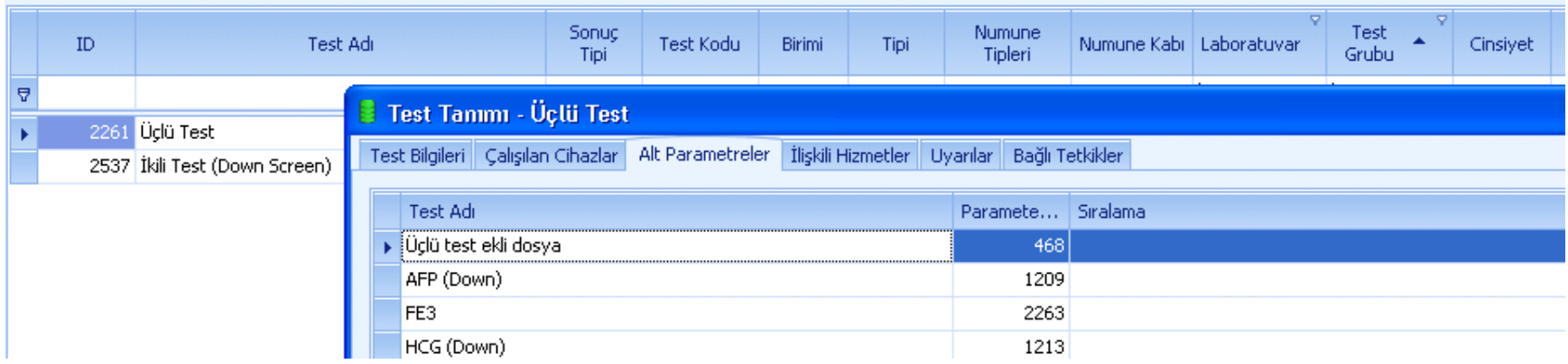

#### TEST TANIM FORMATI STANDARDİZASYONU

#### **OGTT 100 g (0, 1, 2, 3.saat) test tanımı**

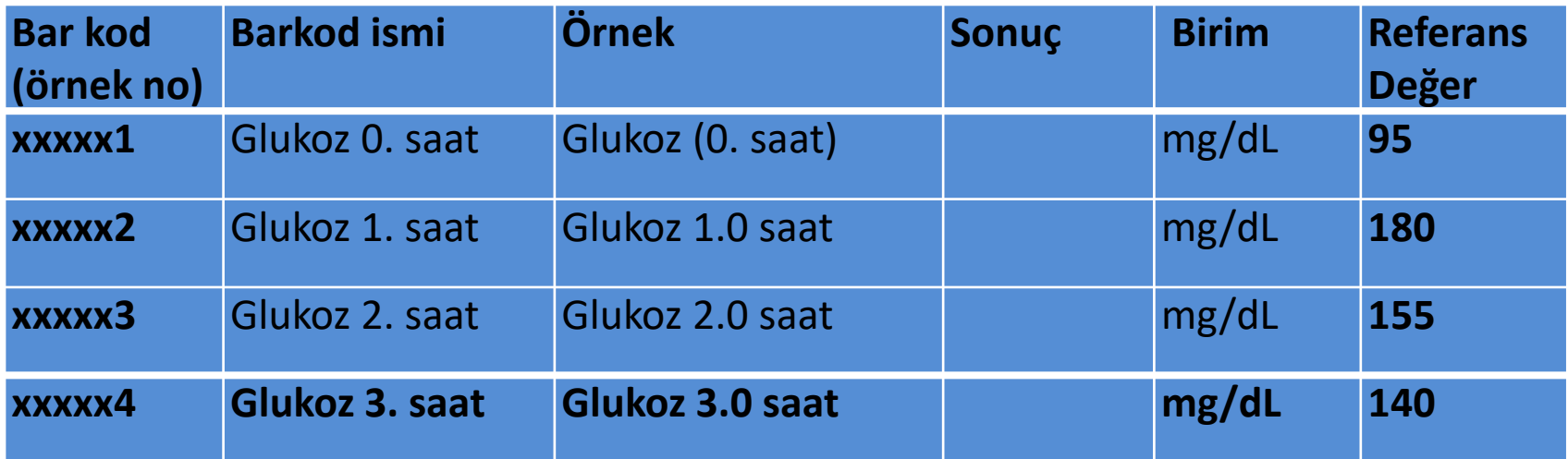

#### OGTT'lerin İSTEM SAYFASINDAKİ TANIMLAMA

**OGTT (50 g, Gebe, 0, 1 saat)**

**OGTT (100 g, Gebe, 0, 1, 2, 3. saat)**

# SPOT İDRARDAKİ TESTLER İÇİN ÖRNEK TEST (x = formül sonucudur)

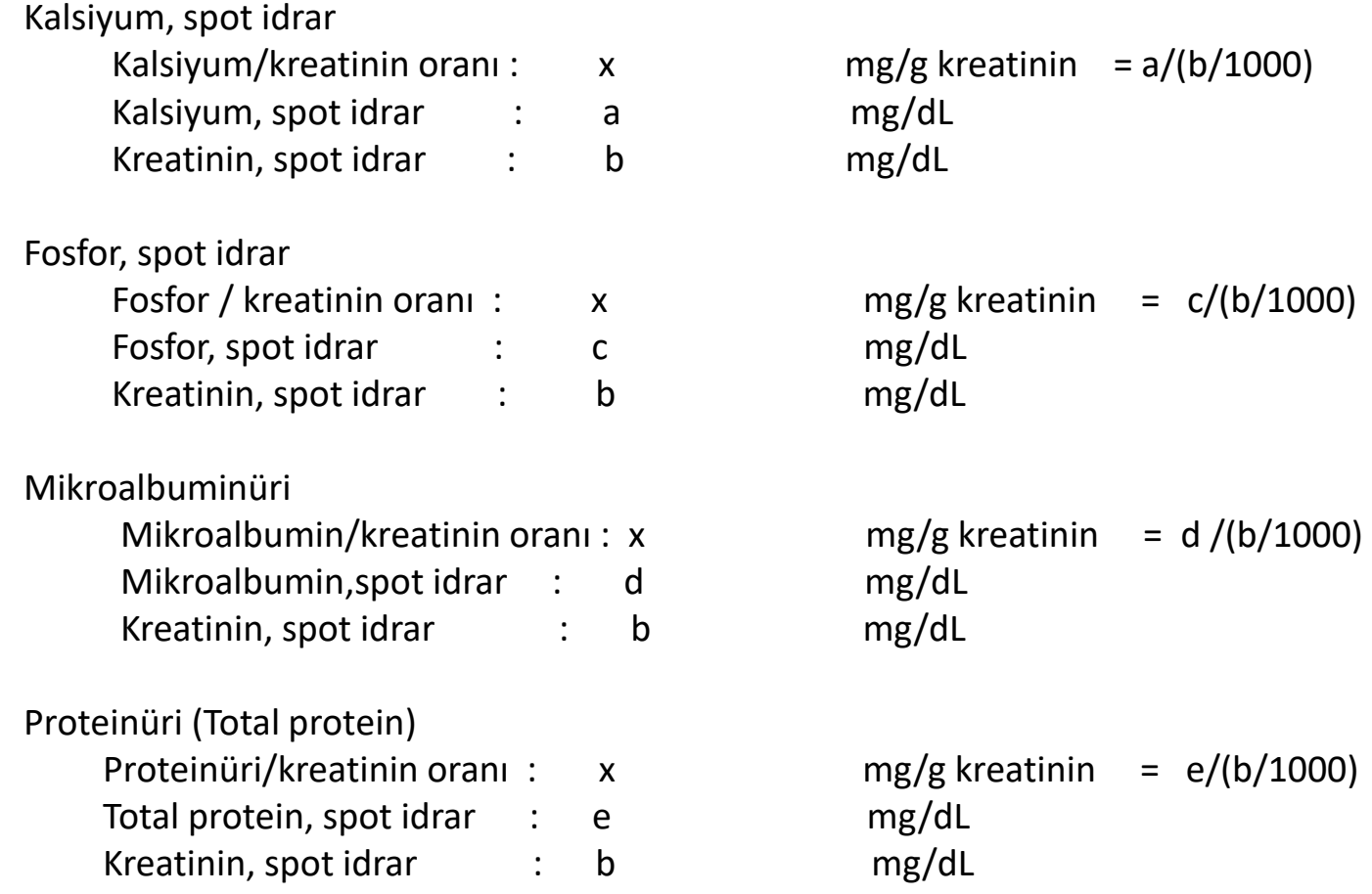

## TOTAL PROTEİN SPOR İDRAR TEST TANIMI

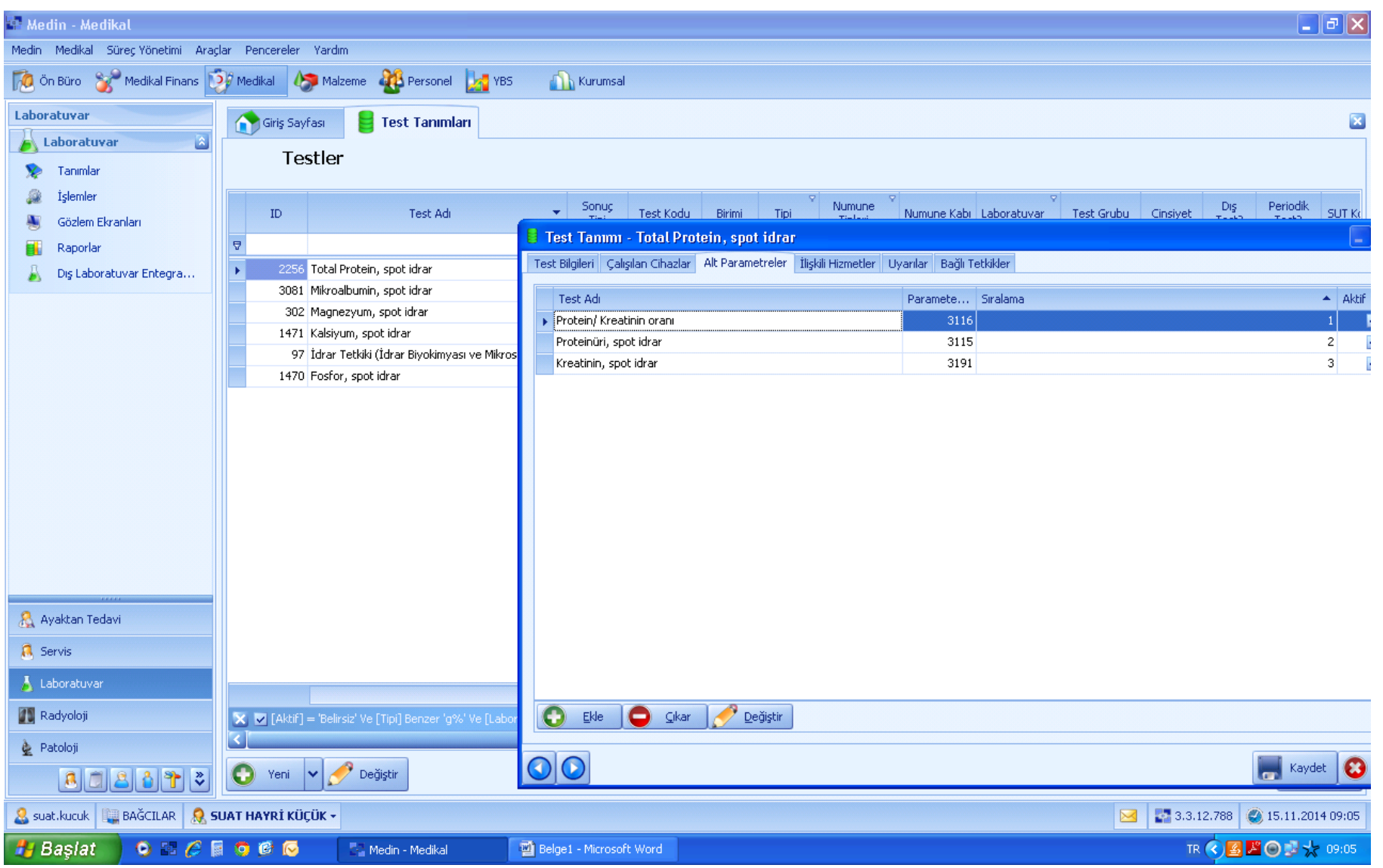

## 24 SAATLİK İDRARDAKİ TEST TANIM ÖRNEĞİ

#### **Mikroalbuminüri, 24 saatlik idrar**

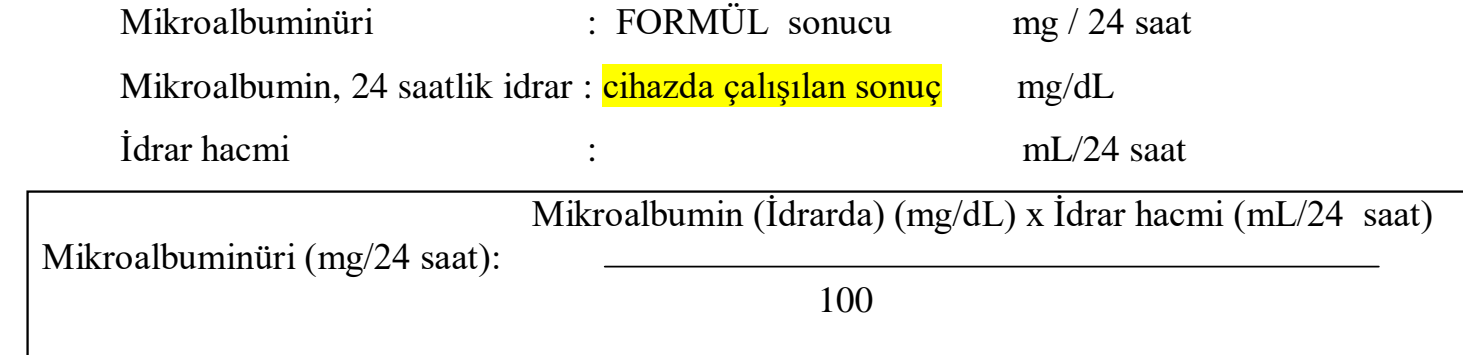

#### **Proteinüri , 24 saatlik idrar**

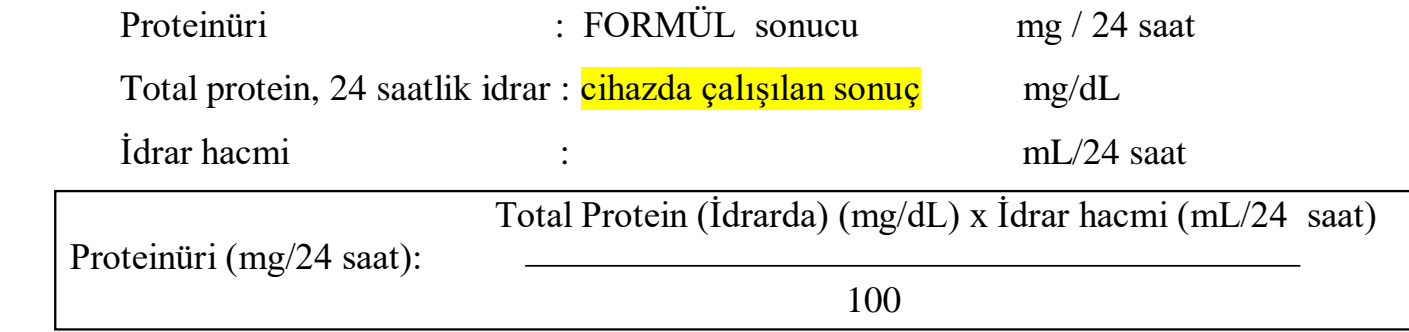

## WEBSERVİS ENTEGRASYONU SONUCUNUN KONTROL EDİLMESİ GÖNDERİM VE SONUÇ KONTROLÜ

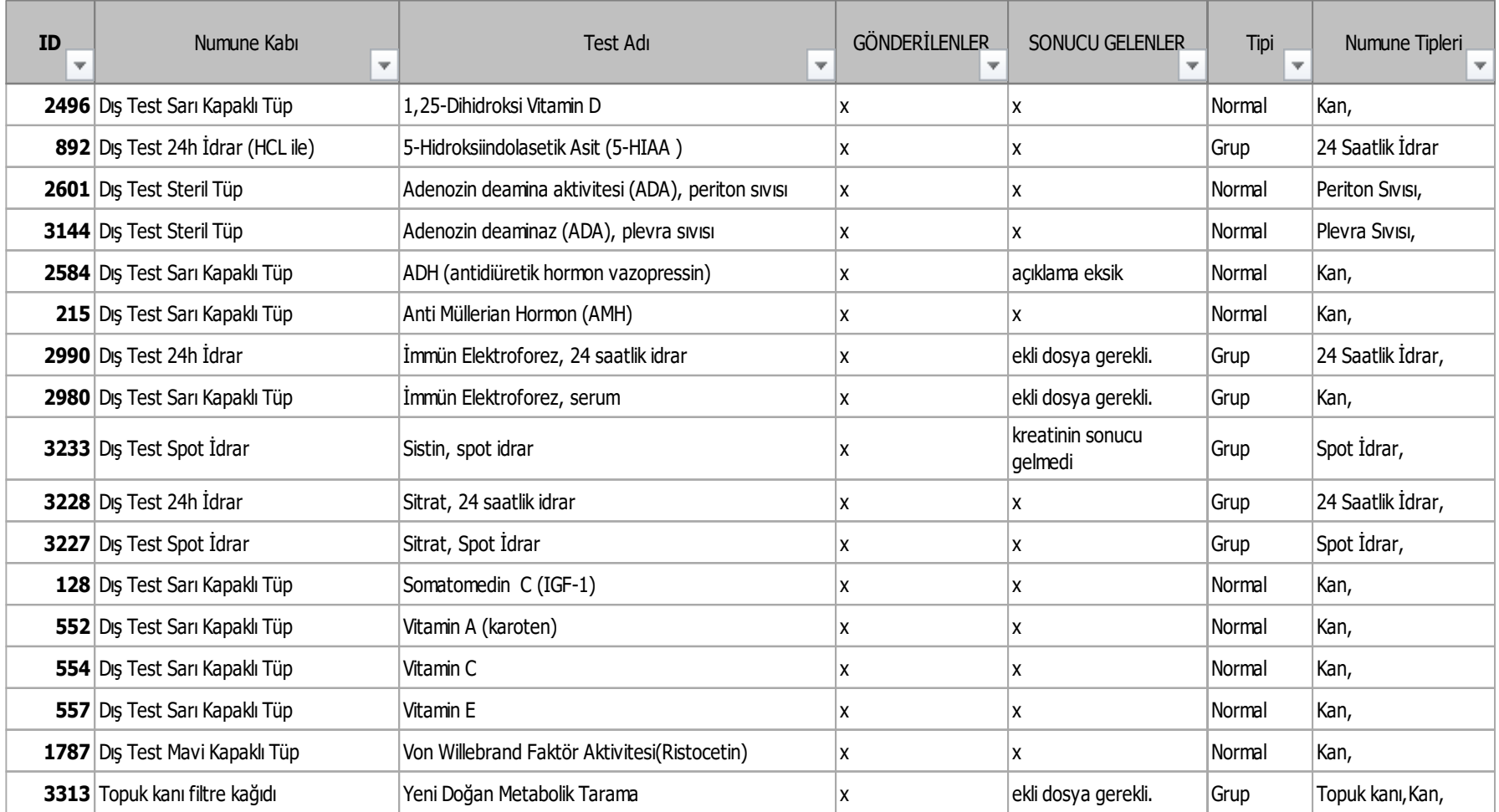

# ENTEGRASYON LİSTESİ TESTLERİN AKTİF –PASİFLİK DURUMU

- **Web servisle laboratuarlar arası gönderilen testler listeye ekleme çıkarma şeklinde değil, aktif–pasif şeklinde olmalıdır**.
- **Hastaneler kendi LİS programındaki testi değiştirirse entegrasyonla bağlı kurumlara mutlaka bildirmelidir.**
- **Bu bildirim Web servis yazılımı içerisinde testin kapalı olduğu bilgisi karşı hastaneye OTOMATİK yapılmalıdır.**
- **Periferdeki hastane yazılımı bu uyarıyı alınca kendi kurumunda o testin istenmesini OTOMATİK engellemelidir.**
- **Merkez laboratuarında test yeniden açılınca diğer hastanelere mesaj gönderilmelidir. Test isteme tekrar OTOMATİK açılmalıdır.**

## **TEST AÇMA-KAPAMADAKİ İŞLEMLER-2**

- **Testi işleme kapatacak veya açacak merkez laboratuarlar işlemi yapmadan önce test gönderen kurumlara duyuru ile bildirilmesi**
- **Bu duyuru resmi yazı ile olabileceği gibi hastane laboratuarlarında laboratuar uzmanlarına ve bilgi işlem sorumlusuna mail yolu ile bildirilmesi (entegrasyon kodları ile birlikte)**
- **Değişiklik bilgisi gelince kurumlar gerekli düzeltmeleri BELİRLENEN TARİHTE VE SAATTE EŞ ZAMANLI yapmalı**

## WEB SERVİS LABORATUVAR SONUÇLARI GÖZLEM EKRANINDA EN AZ

- Hasta adı soyadı
- Test barkodu
- Test adı
- Barkodu
- Test sonucu
- Birimi
- Referans değeri
- Panik değeri
- Açıklama notu
- TC No/ Pasaport No/ Hasta dosya no
- Grup testlerde grup başlığı ve alt parametreler birlikte görünmeli

## **DIŞ LABORATUVAR ENTEGRASYONLARI MODÜLÜNDE OLASI GEREKENLER**

- **Dış laboratuvar Hizmet alan/veren kurum tanımlamaları**
- **Test listesi, test ekleme ve test aktif-pasiflik durumu**
- **Barkod tanımlama ve dizaynları**
- **Dış kurumdan gelen laboratuvar istemleri kabul sayfası**
- **Laboratuvar istek gönderme sayfası**
- **Dış laboratuvar sonuç sorgulama sayfası**
- **İstatistik sayfası**

## Bağcılar EAH 1 nisan 2015-30 Eylül 2015 arası dış hastanelerden gelen hasta sayısı

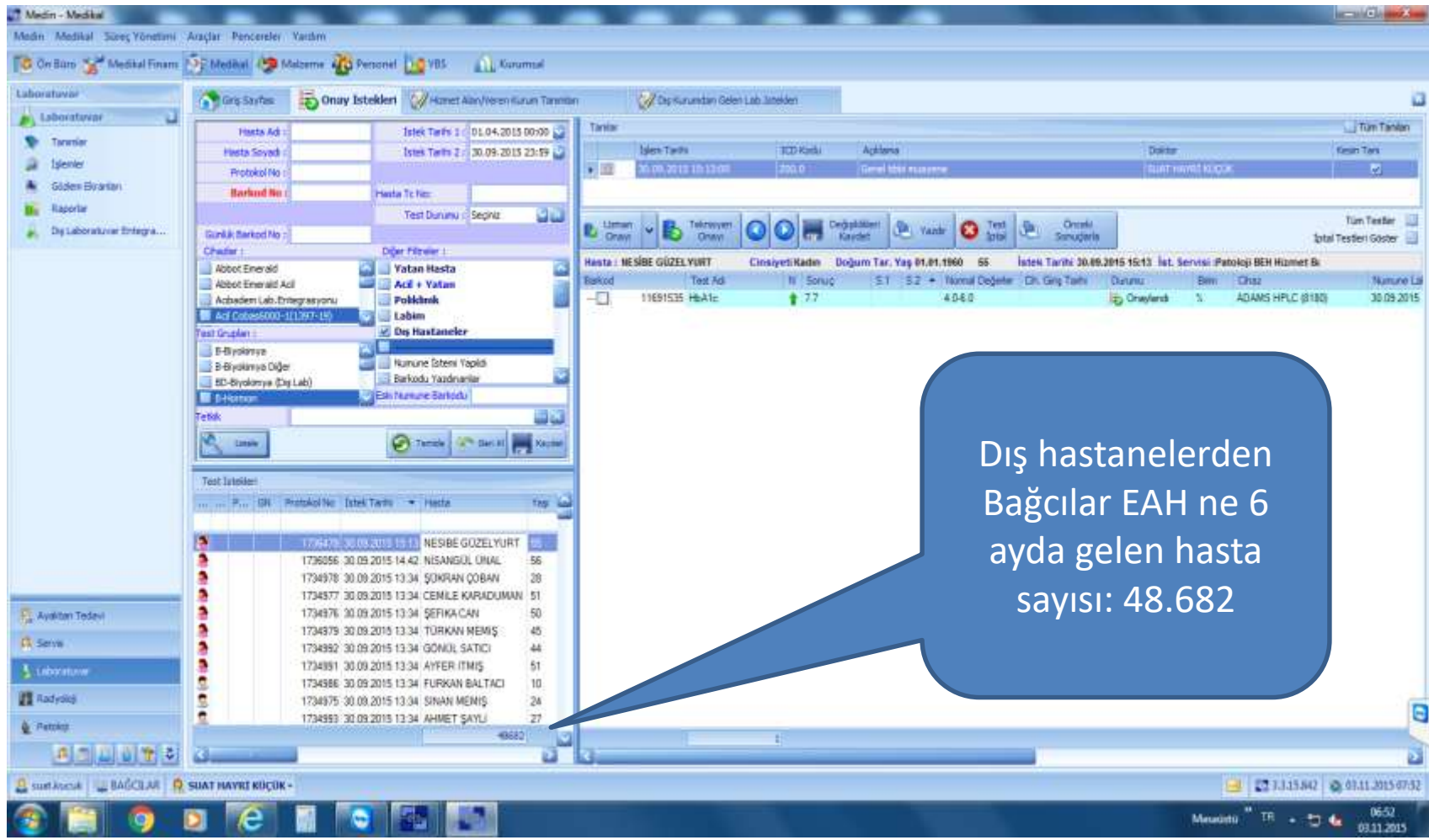

### 1 nisan 2015-30 Eylül 2015 Çalışılıyorda Kalan Hasta Sayısı

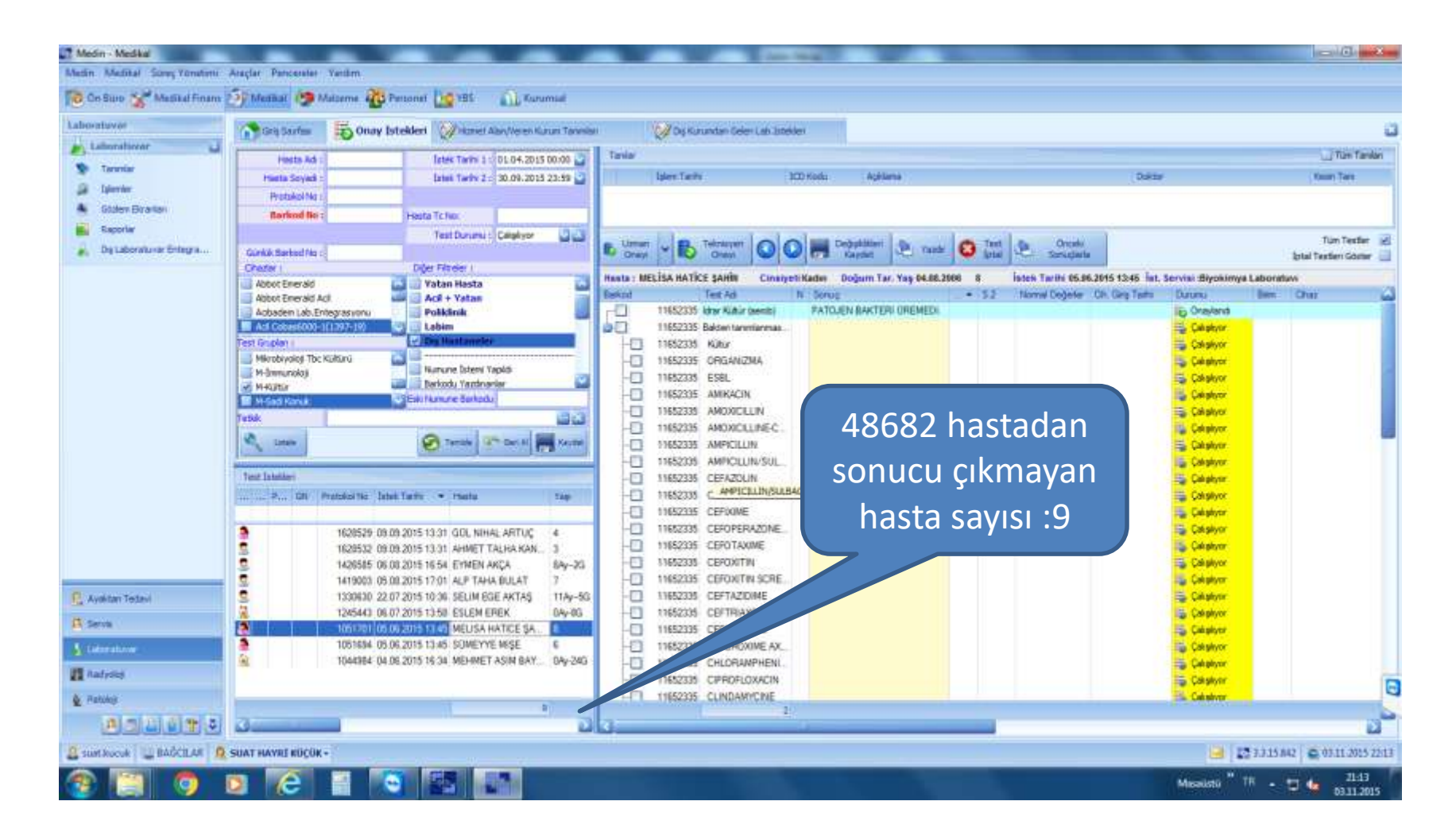

## WEBSERVİS ENTAGRASYON HATALARINDA LABORATUVARLARDAKİ ŞİKAYETLER

- Periferdeki hastane kanları gönderdik, merkez laboratuvarı (veya dış laboratuvar) kanlar bize gelmedi.
- Hastanedeki barkodda testlerin bir kısmını sonucu çıkmış diğer kısmının sonucu çıkmamış merkez laboratuvarı (veya dış laboratuvar) ise bize gelen testlerin tümü çıkmış
- İstem yapılan testlerin bir kısmı LİS programına düşmemiş
- Sonuçlanmış testlerin bir kısmının sonucunu alamiyorum

# WEBSERVİSTE HATA KAYNAKLARI -1

**En önemli sorun**

**Gönderilen parametrelerin her iki HBYS/LİS webservislerinde hem de HBYS/lis programlarında bire bir karşılığı olmamasıdır**

**Sonuçları;**

.

- **Eksik eşleştirme labortuvarda bir testin dış laboratuvara gitmemesi,**
- **Hatalı sonuç,**
- **Eksik sonuç demektir.**

# WEBSERVİSTE HATA KAYNAKLARI-2

#### **En önemli 2. problemi uygulama sunucusundaki yoğunluktur**

- Yapılan işlemin karşı serviste kabulü için 1 dakika süre verilir.
- Eğer 1 dk içerisinde webserviste bir veri alışverişi olmazsa güvenlik önlemi olarak veri alışverişini sonlandırır. Ve çalışan uygulama **zaman aşımı hatasına** düşer.
- Fakat istemci uygulamanın zaman aşımına düşmüş olması uygulama sunucusundaki işleminde bitmiş olduğu anlamına gelmez.
- **Özel süreler belirlendi ise** sunucudaki yoğunluğa göre yaptığınız işlem bir süre sonra gerçekleşecektir.
- Eğer bu sürede verilerin bir kısmı karşı Webservis eksik kaydetti ise hatalar olur. Bu durumda işlem tümüyle iptal edilip yeniden gönderme işlemi yapabilmelidir.

#### **ENTEGRASYONLARDA SIK KARŞILAŞILAN SORUNLAR-3**

- **Numune red edildi bilgisi ve red nedeni web servis ile hizmet alan kuruma bildirimi yapılmıyor.**
- **Panik değerleri olan hastaların bildirimi yapılmaması**
- **Hastaneler web servisin çalıştığı linkleri değiştirmesi**
- **Entegrasyonlar ile ilgili laboratuvar süreçlerinin istatistiği yapılamaması**

#### **ENTEGRASYONLARDA SIK KARŞILAŞILAN SORUNLAR-1**

- **Poliklinik doktoru merkez hastanelere giden testi isterken testin kapalı olduğunu bilmiyor. İstem yapıyor.**
- **Merkez laboratuar barkodu basılması numune basma sırasında ise web servis testin kapalı olduğu için barkod basmayabilir.**
- **Merkez laboratuar barkodu basılması numune alımı sonrası merkez laboratuara gönderim bankosundan webservis üzerinden gönderim yapılırken basılıyorsa, test kapalı olduğu zaman barkod basılmıyor.**
- **Merkez lab. test kapalı olduğu halde barkod numarası veriyor.**
- **Laboratuar merkez laboratuara gönderim yapıyor ama sistem hata vermiyor. Merkez laboratuar testlerin bir kısmını görmüyor.**
- **Hastaneler web servisin çalıştığı linkleri değiştirmesi**
- **Test sonuçlanma sürelerindeki gecikmelerin bildirilmemesi**
- **İLETİŞİM PROBLEMLERİ**

#### **ENTEGRASYONLARDA SIK KARŞILAŞILAN SORUNLAR-3**

#### **\*\*\* SORUNUN DİREKT MUHATTABI ÇOĞU ZAMAN YOK**

**\*\*\* ÇÖZÜM ÇOK ZAMAN KAYBETTİRİYOR**

**\*\*\* FİRMALAR ARASI HABERLEŞMELER VE CEVAP BEKLEMELER CAN SIKICI**

# **İLETİŞİM PROBLEMLERİ**

#### Hızlı ve etkin haberleşme ile giderilir.

- Birliğin bir LİS sorumlu laboratuvar uzmanı olmalı
- Her hastanenin bir LİS sorumlu laboratuvar uzmanı olmalı
- Her hastanenin LİS sorumlu bilgi işlem personeli olmalı
- Birlik içi uzmanların mail grubu oluşturulmalı
- Her hastanede dış laboratuvar sorumlu bir uzmanı ve laboratuvar personeli olmalı
- Her HBYS ve/veya LİS firmasının laboratuvar entegrasyon yazılımcısı olmalı
- Tüm bu personelin iletişim bilgileri birbirinde olamlı

# Hata mesajları hataları düzeltmek için bir fırsattır

Veritabanı işlemi gerçekleştirilirken hata oluştu!

Lütfen işlemle ilgili bilgileri kontrol ediniz.

Medin.Base.Data.DatabaseException tipinde bir hata oluştu. ============================================================================

Type : Medin.Base.Data.DatabaseException, Medin.Base, Version=1.0.0.0, Culture=neutral, PublicKeyToken=null Message :

Veritabanı işlemi gerçekleştirilirken hata oluştu!

Lütfen işlemle ilgili bilgileri kontrol ediniz.

Categories : Medin.Data Source : Medin.Base TargetSite : Medin.Base.Exceptions.ExceptionResult Handle(System.Exception, Medin.Base.Exceptions.ExceptionOptions, Medin.Base.Exceptions.E Priority : 0 EventId : 0 Severity : Warning StackTrace : Medin.Base.Exceptions.ExceptionManager.Handle(Exception ex, ExceptionOptions options, ExceptionOptions disableOptions, Int32 depth) Medin.Base.Exceptions.ExceptionManager.Handle(Exception ex) Medin.Data.Medical.Laboratory.SearchEngine.FillLaboratory(qry\_searchDataTable table, String Patientname, String lastname, String prot Medin.Business.Medical.Laboratory.Forms.LaboratoryFilter.GetRequestTestData() Medin.Business.Medical.Laboratory.Data.LaboratoryRequestedTestListBase.Fill() Medin.Business.Medical.Laboratory.Data.LaboratoryRequestedTestListBase.Filter\_ExecuteFilter(Object sender, EventArgs e) Medin.Business.Medical.Laboratory.Forms.LaboratoryFilter.Execute() Medin.Business.Medical.Laboratory.Forms.LaboratoryFilterUserControl.buttonList\_Click(Object sender, EventArgs e) System.Windows.Forms.Control.OnClick(EventArgs e) DevExpress.XtraEditors.BaseButton.OnClick(EventArgs e) DevExpress.XtraEditors.BaseButton.OnMouseUp(MouseEventArgs e) System.Windows.Forms.Control.WmMouseUp(Message& m, MouseButtons button, Int32 clicks) System.Windows.Forms.Control.WndProc(Message& m) DevExpress.Utils.Controls.ControlBase.WndProc(Message& m) System.Windows.Forms.Control.ControlNativeWindow.OnMessage(Message& m)

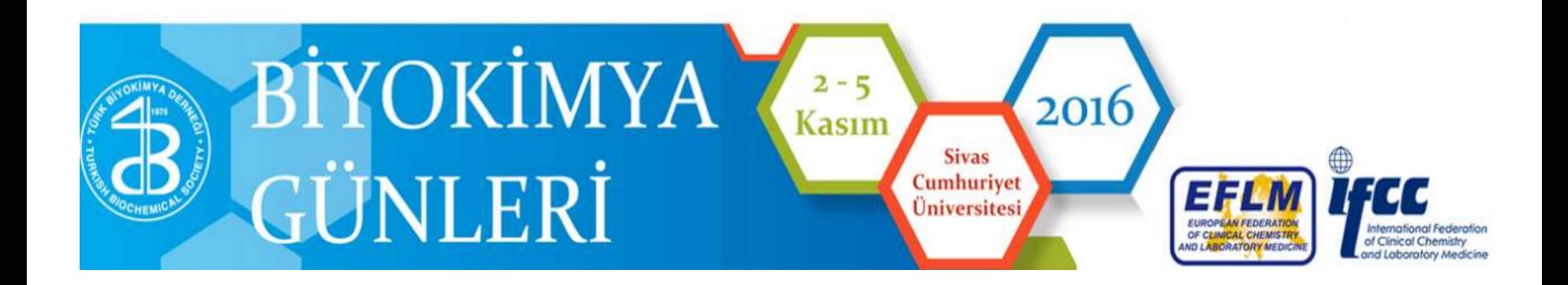

#### SABRINIZ İÇİN TEŞEKKÜR EDERİM